## 試験問題と正解の確認方法(合否発表前)

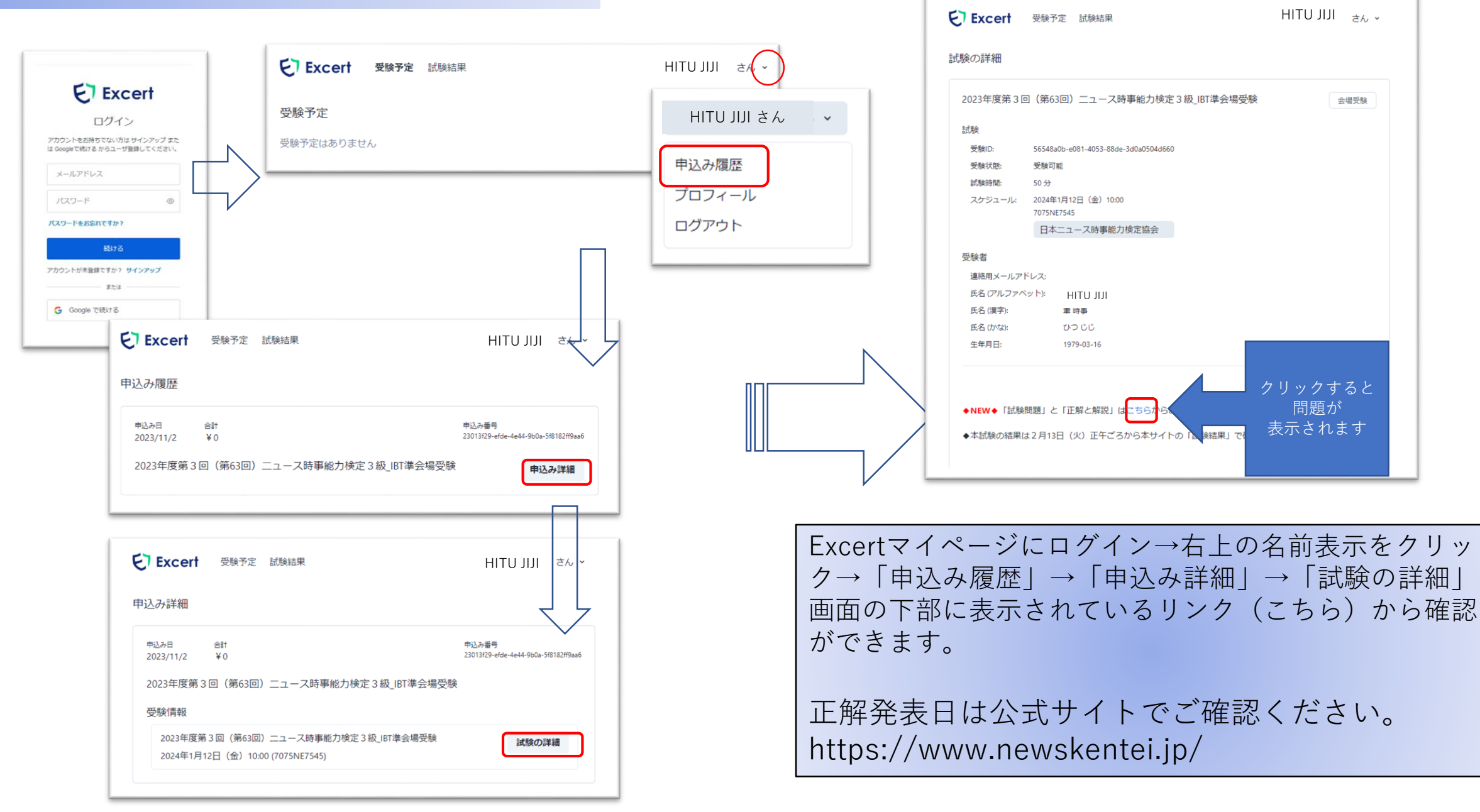

## 試験結果の確認方法

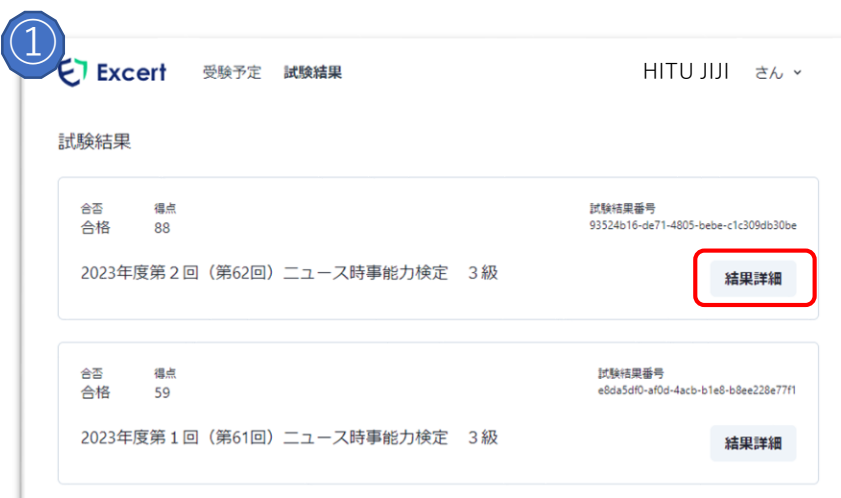

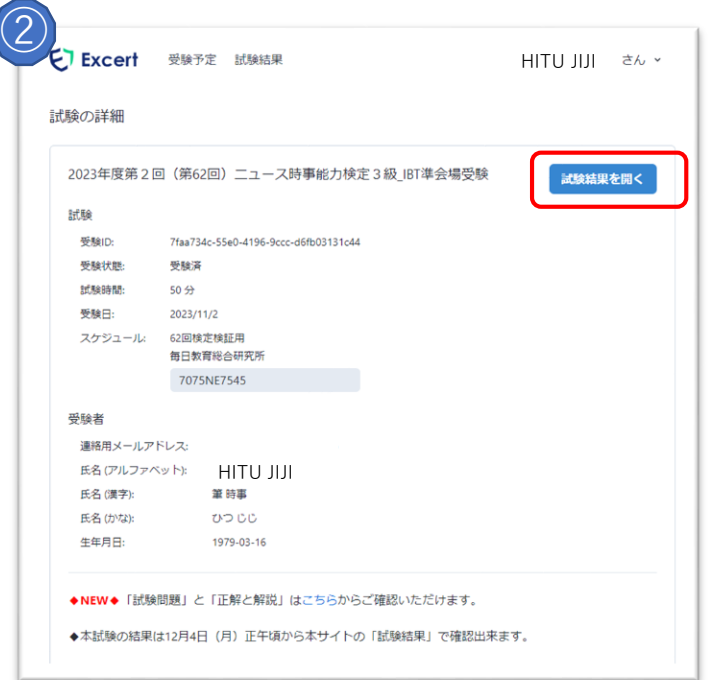

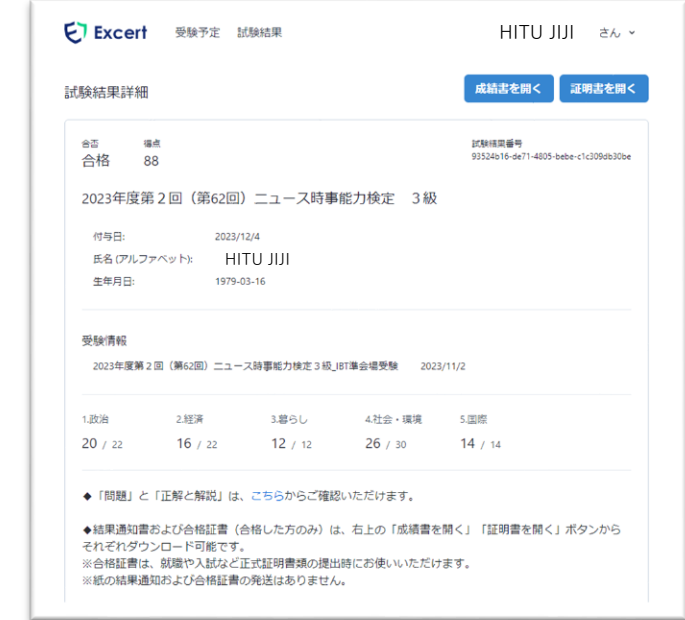

① Excertにログイン後「試験結果」→「結果詳細」で 確認できます。

②「申込み履歴」→「申込み詳細」→「試験の詳細」→ 「試験結果を開く」でも同じ画面になります。

◎各問の詳細データは「成績書を開く」でダウン ロードできます。合格者は「証明書を開く」で合 格証書と合格証明書をダウンロードできます。 合否発表日は公式サイトでご確認ください。 https://www.newskentei.jp/

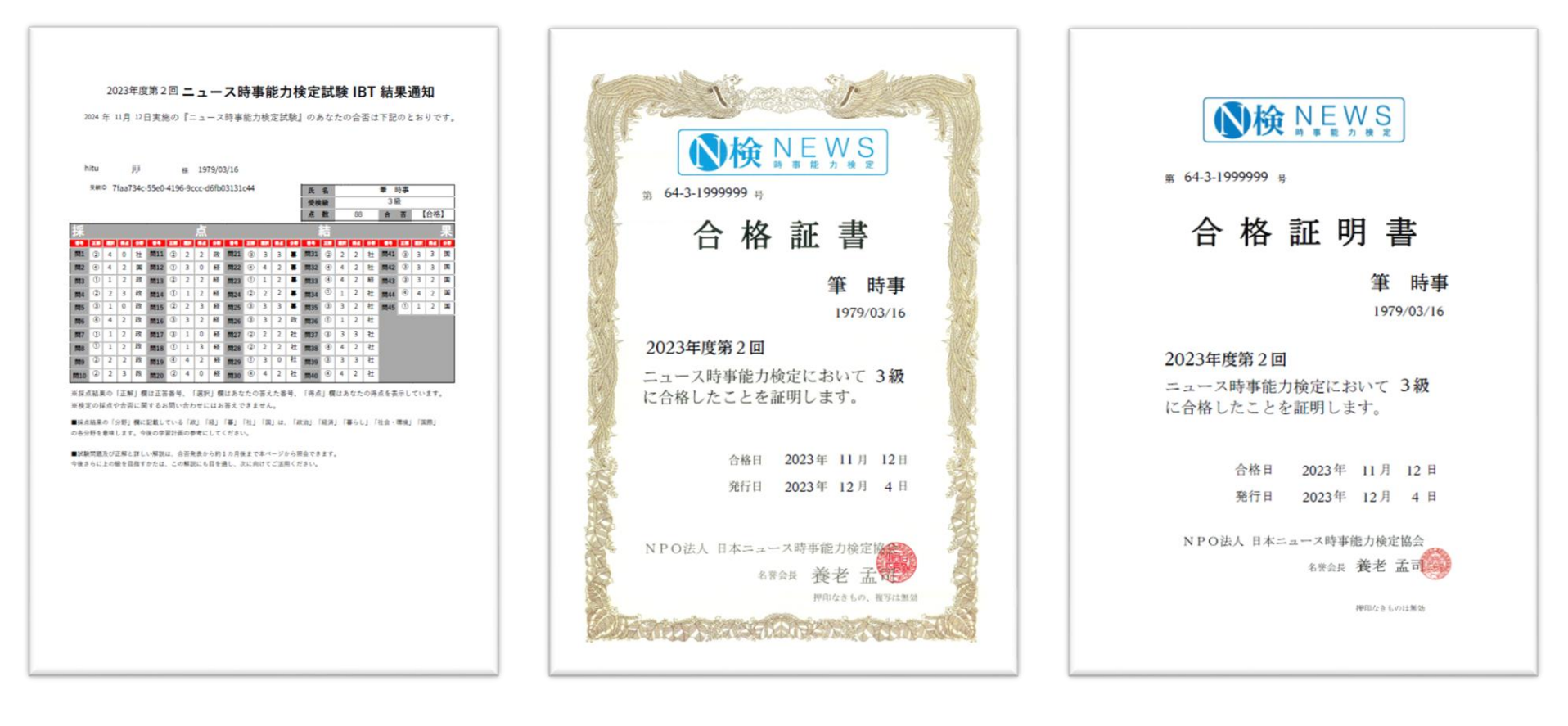